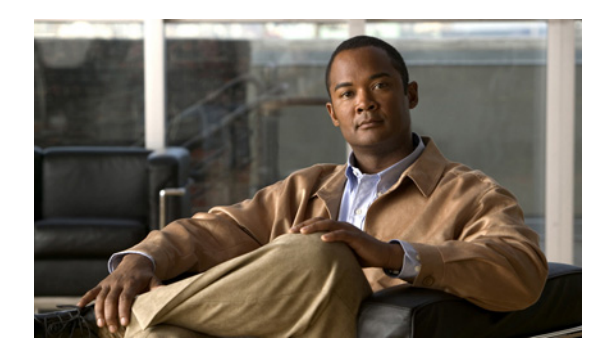

# **CHAPTER 2**

# **Getting Started**

This chapter describes how to get started with your ASA. This chapter includes the following sections:

- [Factory Default Configurations, page 2-1](#page-0-0)
- **•** [Accessing the Command-Line Interface, page 2-4](#page-3-0)
- **•** [Working with the Configuration, page 2-5](#page-4-0)
- **•** [Applying Configuration Changes to Connections, page 2-9](#page-8-0)

## <span id="page-0-0"></span>**Factory Default Configurations**

The factory default configuration is the configuration applied by Cisco to new ASAs.

For the ASA 5510 and higher ASAs, the factory default configuration configures an interface for management so you can connect to it using ASDM, with which you can then complete your configuration.

For the ASA 5505 adaptive security appliance, the factory default configuration configures interfaces and NAT so that the ASA is ready to use in your network immediately.

The factory default configuration is available only for routed firewall mode and single context mode. See Chapter 5, "Managing Multiple Context Mode," for more information about multiple context mode. See Chapter 4, "Configuring the Transparent or Routed Firewall," for more information about routed and transparent firewall mode.

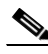

**Note** In addition to the image files and the (hidden) default configuration, the following folders and files are standard in flash memory: log/, crypto\_archive/, and coredumpinfo/coredump.cfg. The date on these files may not match the date of the image files in flash memory. These files aid in potential troubleshooting; they do not indicate that a failure has occurred.

This section includes the following topics:

- **•** [Restoring the Factory Default Configuration, page 2-2](#page-1-1)
- **•** [ASA 5505 Default Configuration, page 2-2](#page-1-0)
- [ASA 5510 and Higher Default Configuration, page 2-3](#page-2-0)

Г

## <span id="page-1-1"></span>**Restoring the Factory Default Configuration**

This section describes how to restore the factory default configuration.

#### **Detailed Steps**

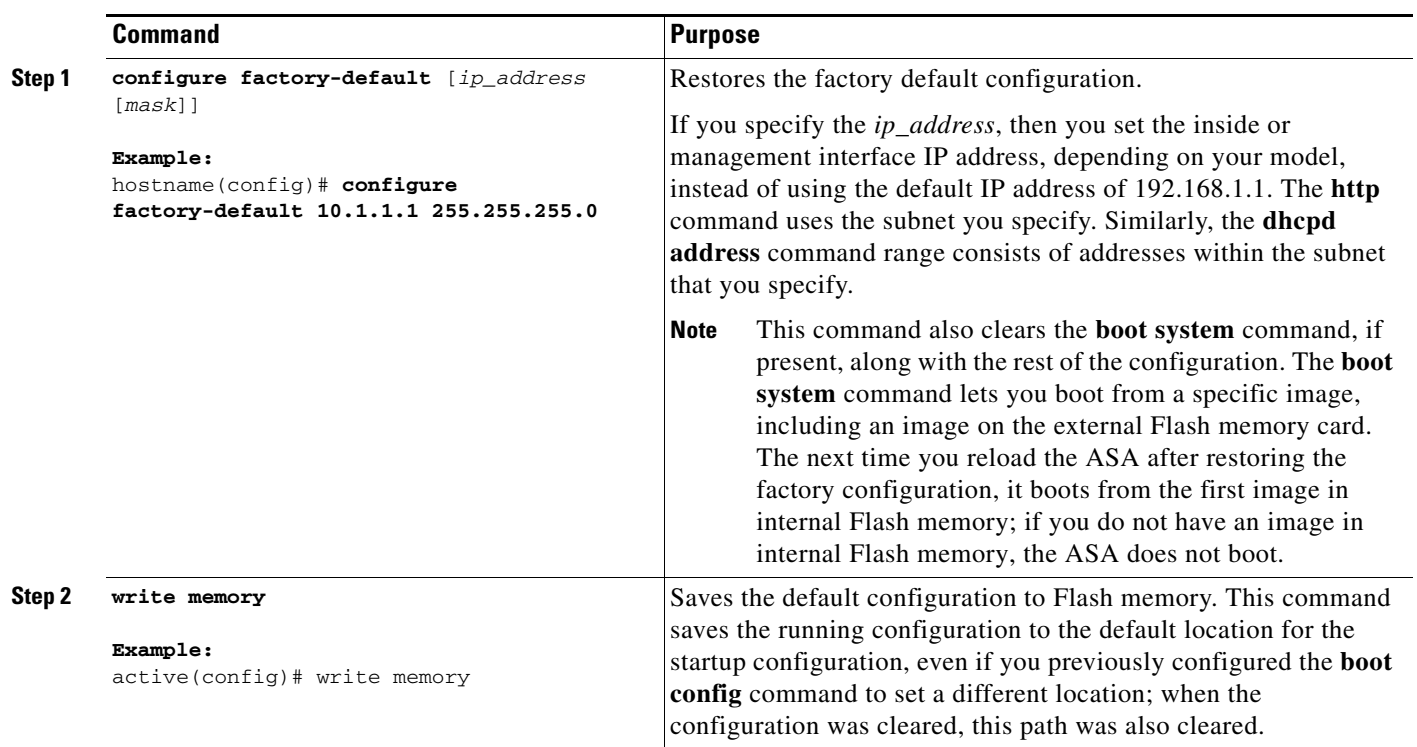

#### **What to Do Next**

To configure additional settings that are useful for a full configuration, see the **setup** command.

## <span id="page-1-0"></span>**ASA 5505 Default Configuration**

The default factory configuration for the ASA 5505 adaptive security appliance configures the following:

- An inside VLAN 1 interface that includes the Ethernet 0/1 through 0/7 switch ports. If you did not set the IP address in the **configure factory-default** command, then the VLAN 1 IP address and mask are 192.168.1.1 and 255.255.255.0.
- An outside VLAN 2 interface that includes the Ethernet 0/0 switch port. VLAN 2 derives its IP address using DHCP.
- **•** The default route is also derived from DHCP.
- **•** All inside IP addresses are translated when accessing the outside using interface PAT.
- **•** By default, inside users can access the outside, and outside users are prevented from accessing the inside.
- The DHCP server is enabled on the ASA, so a PC connecting to the VLAN 1 interface receives an address between 192.168.1.2 and 192.168.1.254.
- **•** The HTTP server is enabled for ASDM and is accessible to users on the 192.168.1.0 network.

The configuration consists of the following commands:

```
interface Ethernet 0/0
   switchport access vlan 2
interface Ethernet 0/1
   switchport access vlan 1
interface Ethernet 0/2
   switchport access vlan 1
interface Ethernet 0/3
   switchport access vlan 1
interface Ethernet 0/4
   switchport access vlan 1
interface Ethernet 0/5
   switchport access vlan 1
interface Ethernet 0/6
   switchport access vlan 1
interface Ethernet 0/7
   switchport access vlan 1
interface vlan2
   nameif outside
   ip address dhcp setroute
interface vlan1
   nameif inside
   ip address 192.168.1.1 255.255.255.0
   security-level 100
global (outside) 1 interface
nat (inside) 1 0 0
http server enable
http 192.168.1.0 255.255.255.0 inside
dhcpd address 192.168.1.2-192.168.1.254 inside
dhcpd auto_config outside
dhcpd enable inside
logging asdm informational
```
## <span id="page-2-0"></span>**ASA 5510 and Higher Default Configuration**

The default factory configuration for the ASA 5510 and higher adaptive security appliance configures the following:

- **•** The management interface, Management 0/0. If you did not set the IP address in the **configure factory-default** command, then the IP address and mask are 192.168.1.1 and 255.255.255.0.
- The DHCP server is enabled on the ASA, so a PC connecting to the interface receives an address between 192.168.1.2 and 192.168.1.254.
- The HTTP server is enabled for ASDM and is accessible to users on the 192.168.1.0 network.

The configuration consists of the following commands:

```
interface management 0/0
    ip address 192.168.1.1 255.255.255.0
    nameif management
    security-level 100
asdm logging informational 100
asdm history enable
http server enable
http 192.168.1.0 255.255.255.0 management
```

```
dhcpd address 192.168.1.2-192.168.1.254 management
dhcpd lease 3600
dhcpd ping_timeout 750
dhcpd enable management
```
## <span id="page-3-0"></span>**Accessing the Command-Line Interface**

For initial configuration, access the command-line interface directly from the console port. Later, you can configure remote access using Telnet or SSH according to Chapter 37, "Configuring Management Access." If your system is already in multiple context mode, then accessing the console port places you in the system execution space. See Chapter 5, "Managing Multiple Context Mode," for more information about multiple context mode.

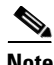

**Note** If you want to use ASDM to configure the ASA instead of the command-line interface, you can connect to the default management address of 192.168.1.1 (if your ASA includes a factory default configuration. See the ["Factory Default Configurations" section on page 2-1.](#page-0-0)). On the ASA 5510 and higher adaptive security appliances, the interface to which you connect with ASDM is Management 0/0. For the ASA 5505 adaptive security appliance, the switch port to which you connect with ASDM is any port, except for Ethernet 0/0. If you do not have a factory default configuration, follow the steps in this section to access the command-line interface. You can then configure the minimum parameters to access ASDM by entering the **setup** command.

To access the command-line interface, perform the following steps:

**Step 1** Connect a PC to the console port using the provided console cable, and connect to the console using a terminal emulator set for 9600 baud, 8 data bits, no parity, 1 stop bit, no flow control.

See the hardware guide that came with your ASA for more information about the console cable.

**Step 2** Press the **Enter** key to see the following prompt:

hostname>

This prompt indicates that you are in user EXEC mode.

**Step 3** To access privileged EXEC mode, enter the following command:

hostname> **enable**

The following prompt appears:

Password:

**Step 4** Enter the enable password at the prompt.

By default, the password is blank, and you can press the **Enter** key to continue. See the "Changing the Enable Password" section on page 8-2 to change the enable password.

The prompt changes to:

hostname#

To exit privileged mode, enter the **disable**, **exit**, or **quit** command.

**Step 5** To access global configuration mode, enter the following command:

hostname# **configure terminal**

The prompt changes to the following:

hostname(config)#

To exit global configuration mode, enter the **exit**, **quit**, or **end** command.

## <span id="page-4-0"></span>**Working with the Configuration**

This section describes how to work with the configuration. The ASA loads the configuration from a text file, called the startup configuration. This file resides by default as a hidden file in internal Flash memory. You can, however, specify a different path for the startup configuration. (For more information, see Chapter 78, "Managing Software and Configurations.")

When you enter a command, the change is made only to the running configuration in memory. You must manually save the running configuration to the startup configuration for your changes to remain after a reboot.

The information in this section applies to both single and multiple security contexts, except where noted. Additional information about contexts is in Chapter 5, "Managing Multiple Context Mode."

This section includes the following topics:

- [Saving Configuration Changes, page 2-5](#page-4-1)
- **•** [Copying the Startup Configuration to the Running Configuration, page 2-7](#page-6-1)
- **•** [Viewing the Configuration, page 2-7](#page-6-0)
- **•** [Clearing and Removing Configuration Settings, page 2-8](#page-7-0)
- **•** [Creating Text Configuration Files Offline, page 2-8](#page-7-1)

### <span id="page-4-1"></span>**Saving Configuration Changes**

This section describes how to save your configuration, and includes the following topics:

- **•** [Saving Configuration Changes in Single Context Mode, page 2-5](#page-4-2)
- **•** [Saving Configuration Changes in Multiple Context Mode, page 2-6](#page-5-0)

#### <span id="page-4-2"></span>**Saving Configuration Changes in Single Context Mode**

To save the running configuration to the startup configuration, enter the following command:

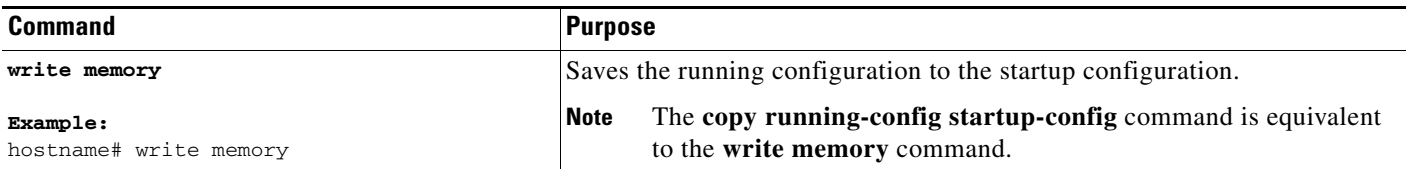

Г

#### <span id="page-5-0"></span>**Saving Configuration Changes in Multiple Context Mode**

You can save each context (and system) configuration separately, or you can save all context configurations at the same time. This section includes the following topics:

- **•** Saving Each Context and System Separately, page 2-6
- **•** Saving All Context Configurations at the Same Time, page 2-6

#### **Saving Each Context and System Separately**

To save the system or context configuration, enter the following command within the system or context:

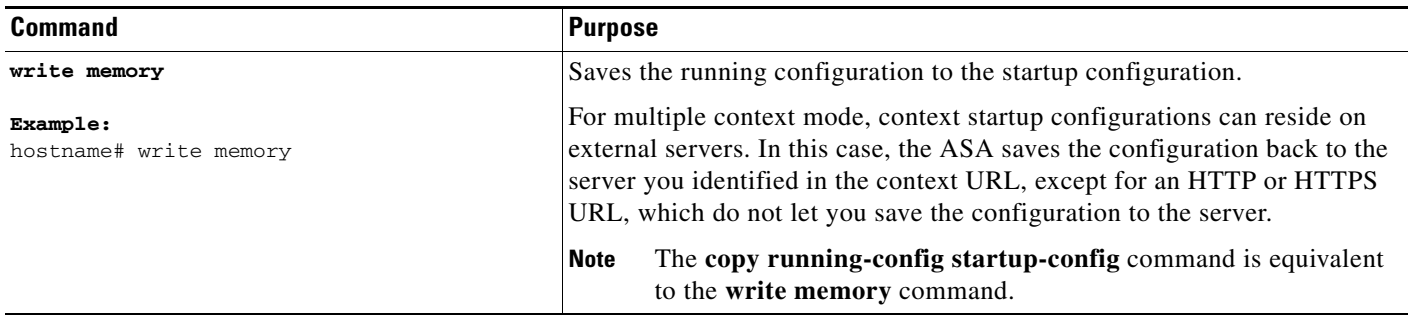

#### **Saving All Context Configurations at the Same Time**

To save all context configurations at the same time, as well as the system configuration, enter the following command in the system execution space:

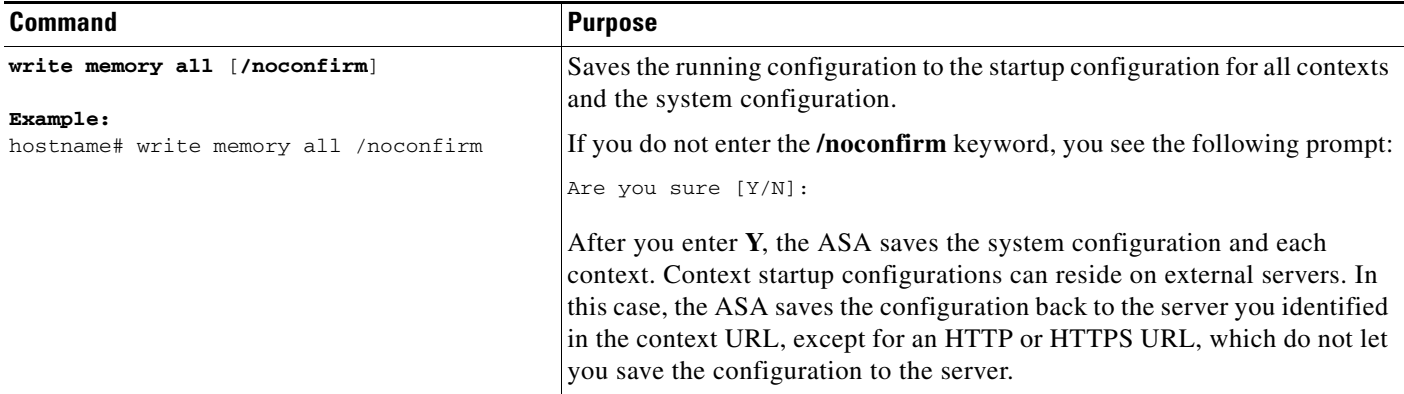

After the ASA saves each context, the following message appears:

'Saving context 'b' ... ( 1/3 contexts saved ) '

Sometimes, a context is not saved because of an error. See the following information for errors:

**•** For contexts that are not saved because of low memory, the following message appears:

The context 'context a' could not be saved due to Unavailability of resources

• For contexts that are not saved because the remote destination is unreachable, the following message appears:

The context 'context a' could not be saved due to non-reachability of destination

**•** For contexts that are not saved because the context is locked, the following message appears:

Unable to save the configuration for the following contexts as these contexts are locked.

context 'a' , context 'x' , context 'z' .

A context is only locked if another user is already saving the configuration or in the process of deleting the context.

• For contexts that are not saved because the startup configuration is read-only (for example, on an HTTP server), the following message report is printed at the end of all other messages:

Unable to save the configuration for the following contexts as these contexts have read-only config-urls: context 'a' , context 'b' , context 'c' .

**•** For contexts that are not saved because of bad sectors in the Flash memory, the following message appears:

The context 'context a' could not be saved due to Unknown errors

## <span id="page-6-1"></span>**Copying the Startup Configuration to the Running Configuration**

Copy a new startup configuration to the running configuration using one of the following options.

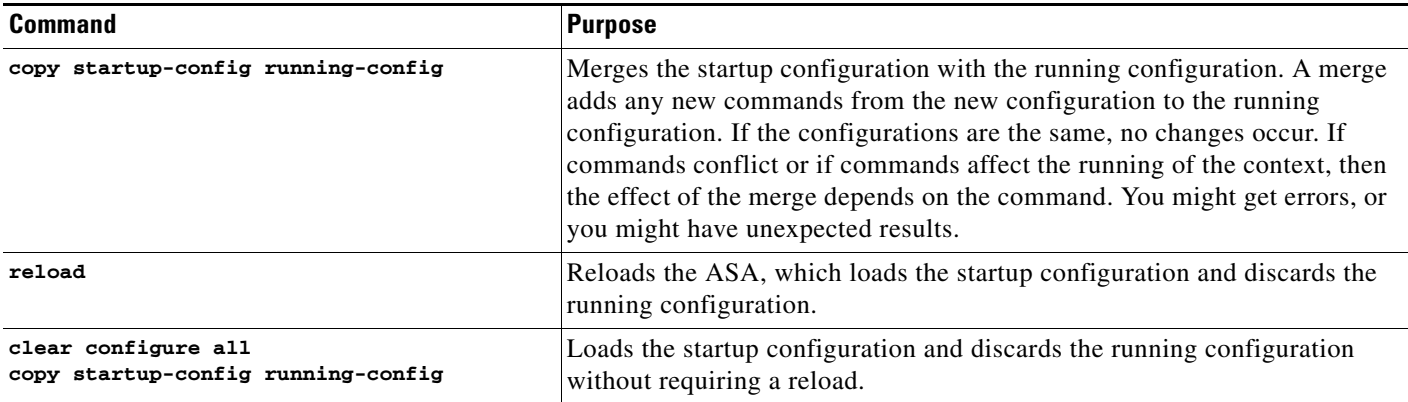

## <span id="page-6-0"></span>**Viewing the Configuration**

The following commands let you view the running and startup configurations.

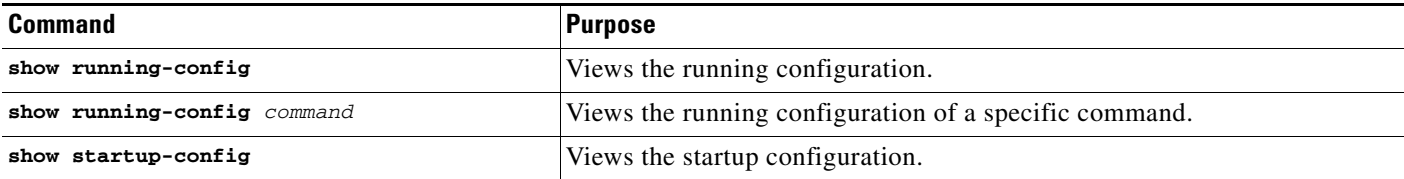

## <span id="page-7-0"></span>**Clearing and Removing Configuration Settings**

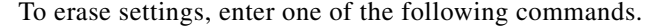

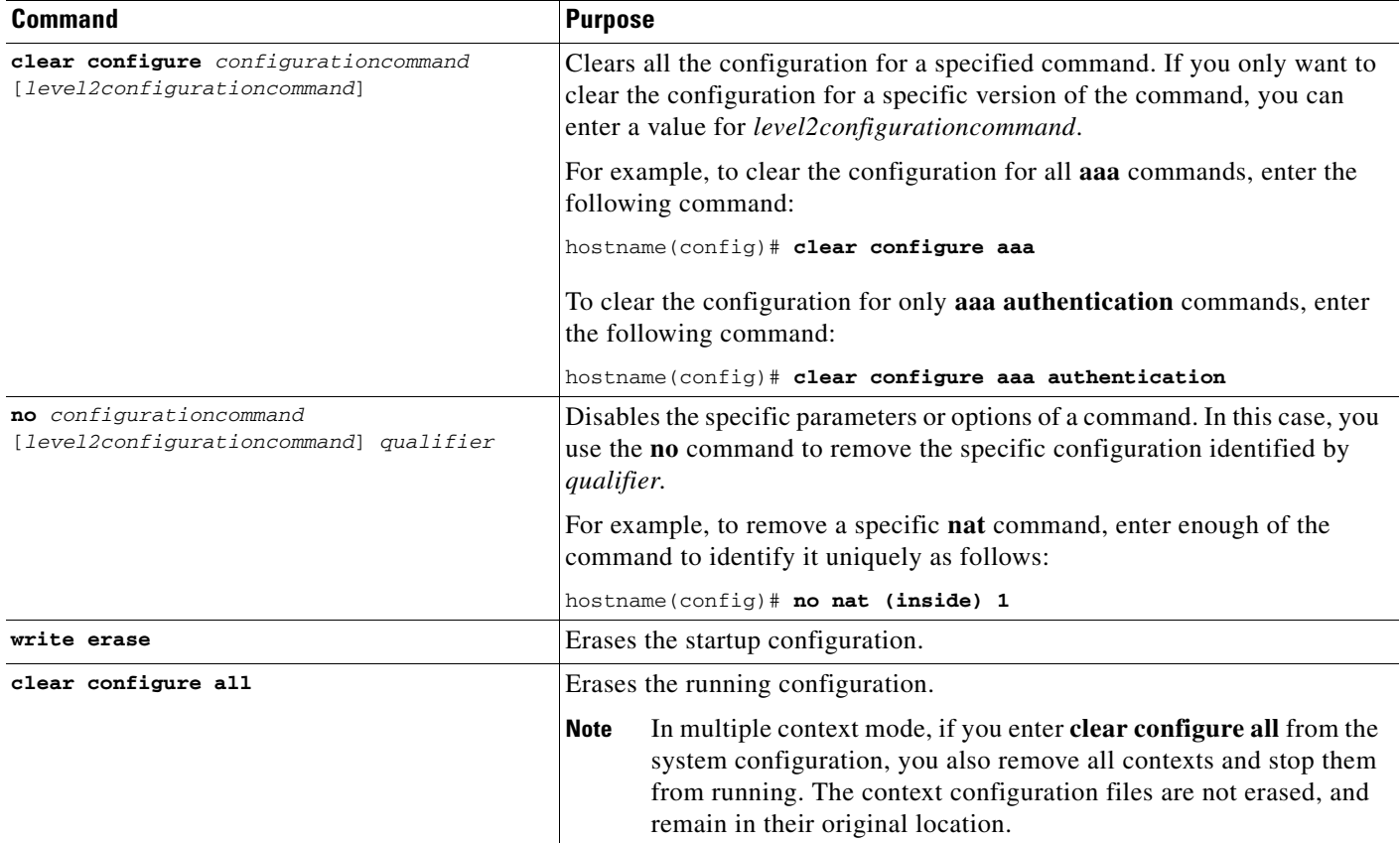

### <span id="page-7-1"></span>**Creating Text Configuration Files Offline**

This guide describes how to use the CLI to configure the ASA; when you save commands, the changes are written to a text file. Instead of using the CLI, however, you can edit a text file directly on your PC and paste a configuration at the configuration mode command-line prompt in its entirety, or line by line. Alternatively, you can download a text file to the ASA internal Flash memory. See Chapter 78, "Managing Software and Configurations," for information on downloading the configuration file to the ASA.

In most cases, commands described in this guide are preceded by a CLI prompt. The prompt in the following example is "hostname(config)#":

hostname(config)# **context a**

In the text configuration file you are not prompted to enter commands, so the prompt is omitted as follows:

context a

For additional information about formatting the file, see Appendix B, "Using the Command-Line Interface."

## <span id="page-8-0"></span>**Applying Configuration Changes to Connections**

When you make security policy changes to the configuration, all *new* connections use the new security policy. Existing connections continue to use the policy that was configured at the time of the connection establishment. **show** command output for old connections reflect the old configuration, and in some cases will not include data about the old connections.

For example, if you remove a QoS **service-policy** from an interface, then re-add a modified version, then the **show service-policy** command only displays QoS counters associated with new connections that match the new service policy; existing connections on the old policy no longer show in the command output.

To ensure that all connections use the new policy, you need to disconnect the current connections so they can reconnect using the new policy.

To disconnect connections, enter one of the following commands.

#### **Detailed Steps**

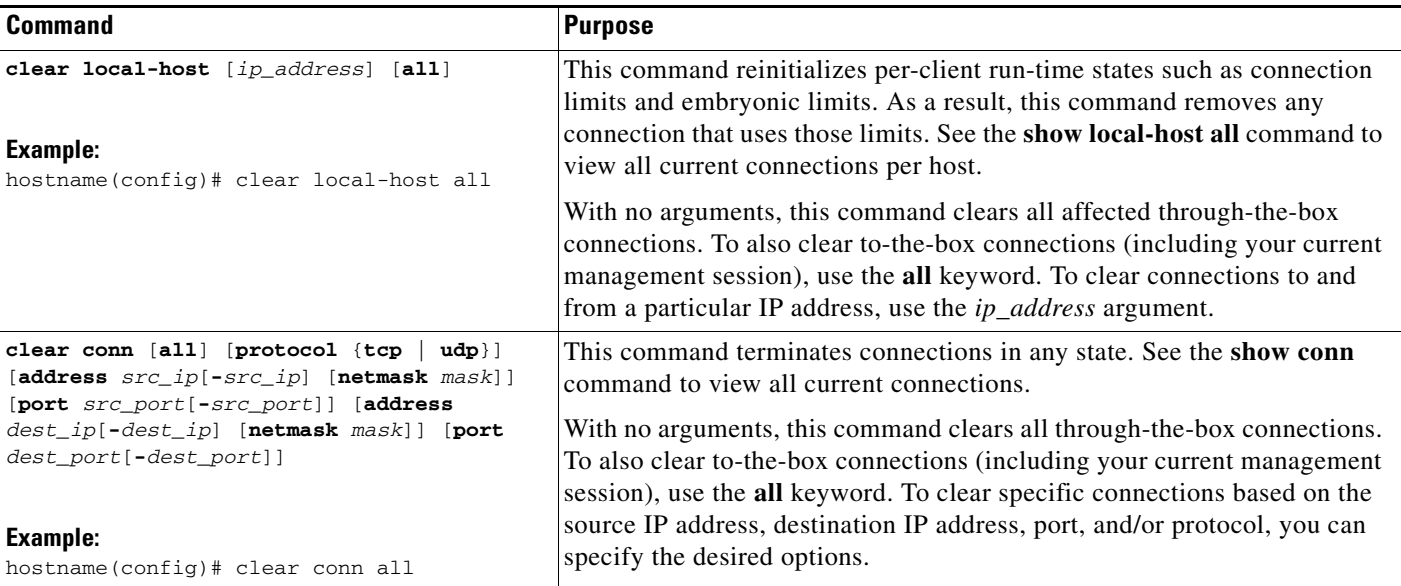